# Premier Cours

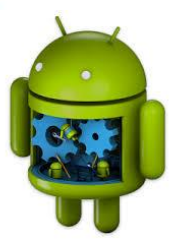

# 1) Comprendre les éléments de base pour le développement sous d'Android

2) Pouvoir créer une première application simple

# Premier Cours: Première partie

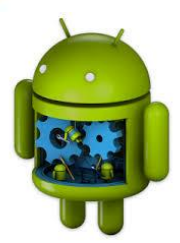

Android : Le quoi, Le pourquoi, Le contexte, ...

# Introduction :Téléphonie mobile

## **SmartPhone [wikipedia]**

- « Un smartphone, ordiphone ou téléphone intelligent, est un téléphone mobile disposant aussi des fonctions d'un assistant numérique personnel
- La saisie des données se fait par le biais d'un écran tactile ou d'un clavier
- Il fournit des fonctionnalités basiques comme : l'agenda, le calendrier, la navigation sur le web, la consultation de courrier électronique, de messagerie instantanée, le GPS, etc ».

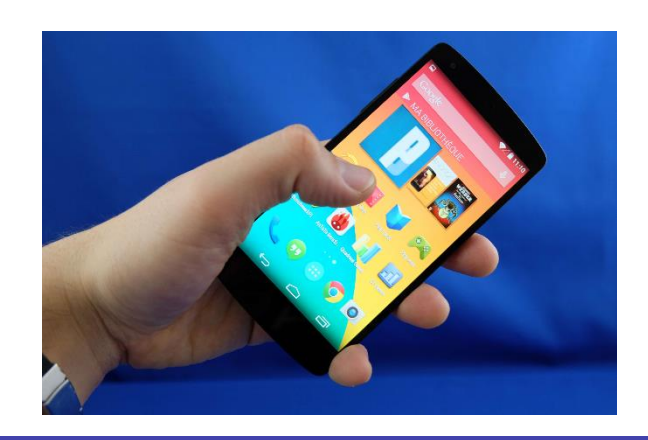

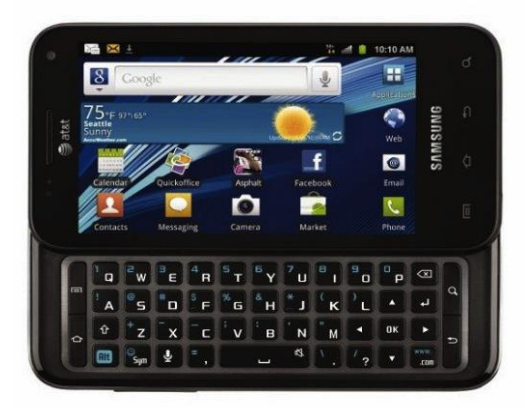

# Introduction : Téléphonie mobile

- Vente de "terminaux mobiles" évolués
	- Un téléphone mobile sur deux vendu dans le monde est un Smartphone
	- En 2013, les ventes mondiales de Smartphones ont atteint en volume un peu plus d'un milliard d'unités

Livraisons mondiales de smartphones de 2010 à 2013 (millions d'unités) 1 100 entes en millions 900 700 500 300 2010 2011 2012 2013 Source IDC - via ZDNet fr/chiffres-cles

 On estime que 20 milliards d'applications ont été téléchargées en 2014 contre 2,3 en 2009

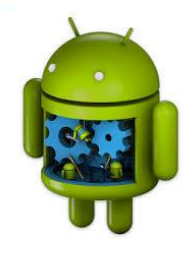

# Introduction : parts de marché des OS

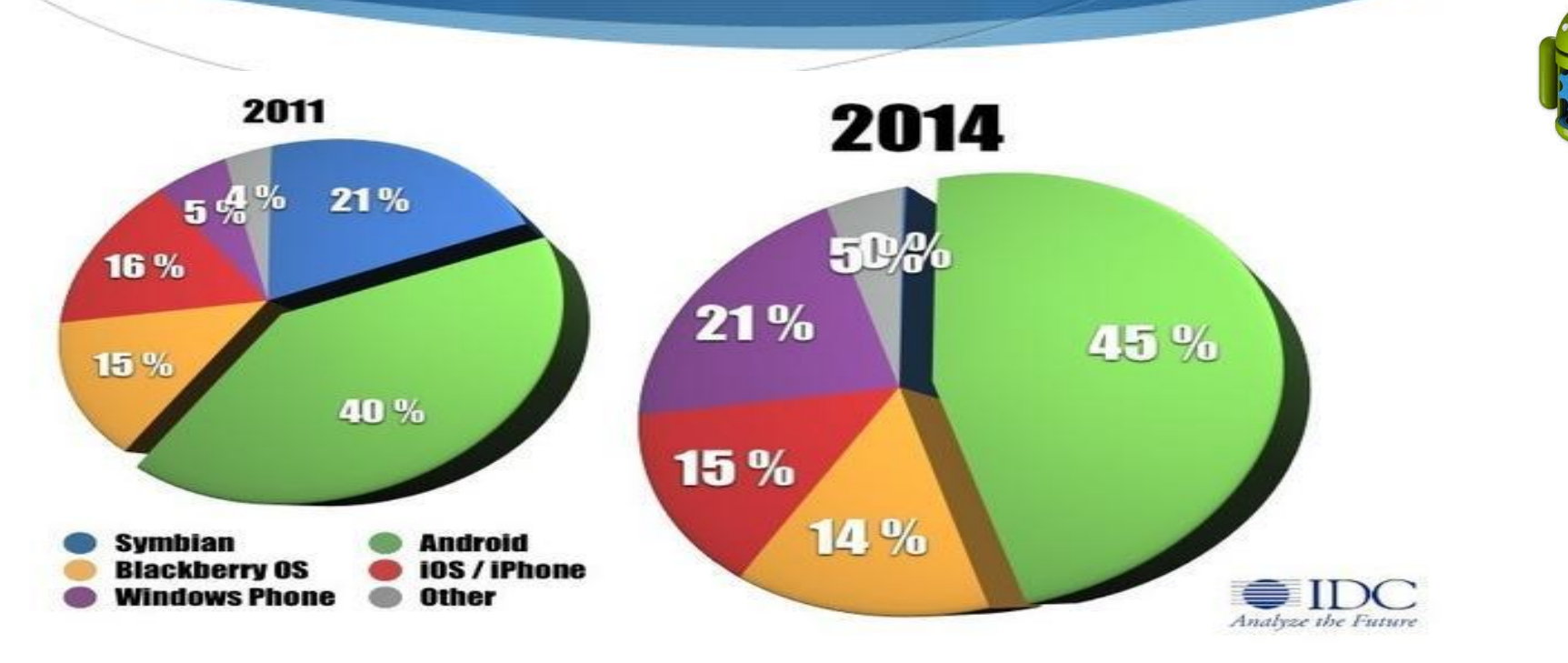

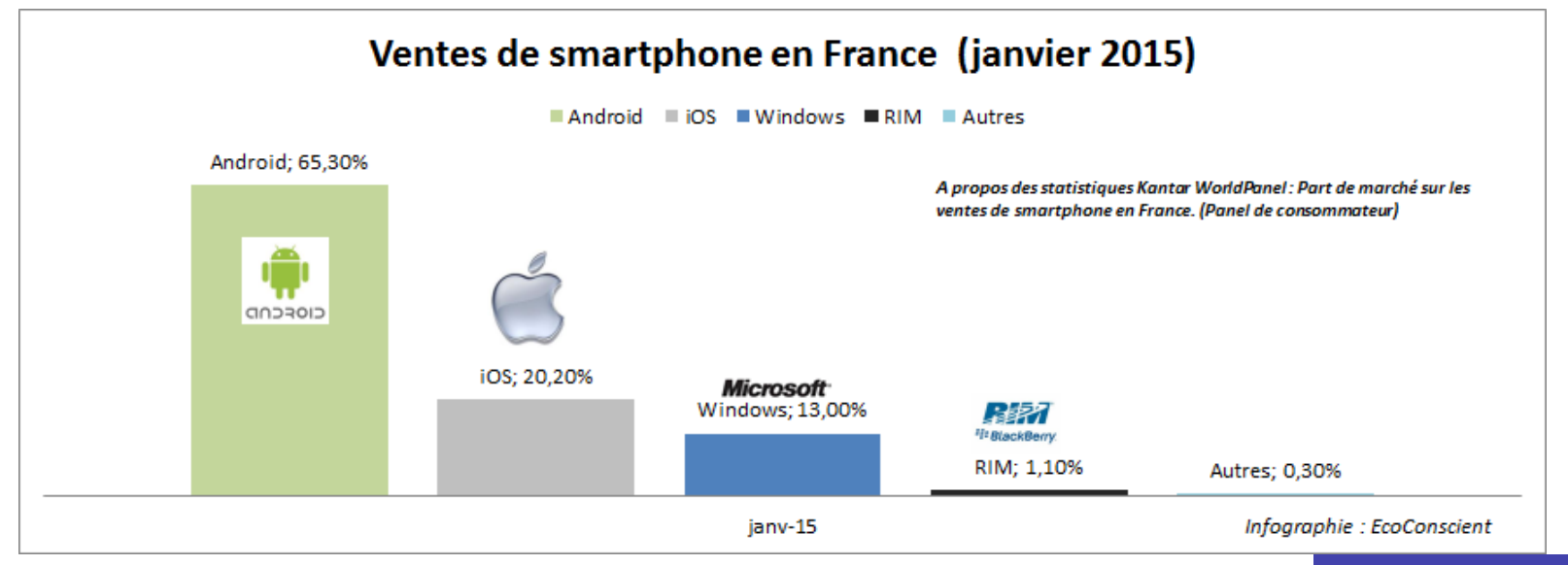

# Introduction : Les principaux OS mobiles

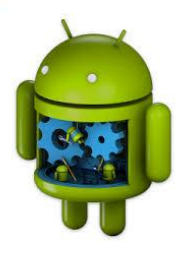

- Android (google, ...)
- Iphone OS (Apple) sur des téléphones IPhone et sur les tablettes d'Apple
- Windows Mobile (Microsoft) ; système propriétaire
- Symbian (Nokia) ; récemment passé en open source
- BlackBerry OS. Présent sur tous les téléphones de la marque RIM (Research In Motion) ;
- Palm Web OS (successeur de Palm Os)
- LiMo (Linux Mobile), système ouvert basé sur Linux (http://www.tizenassociation.org/en/)
- MeeGo, Intel et Nokia (https://meego.com/)
- Bada, Samsung (http://www.bada.com/whatisbada/index.html)
- Etc.

# Introduction : Les principaux OS mobiles

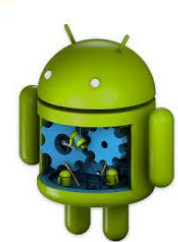

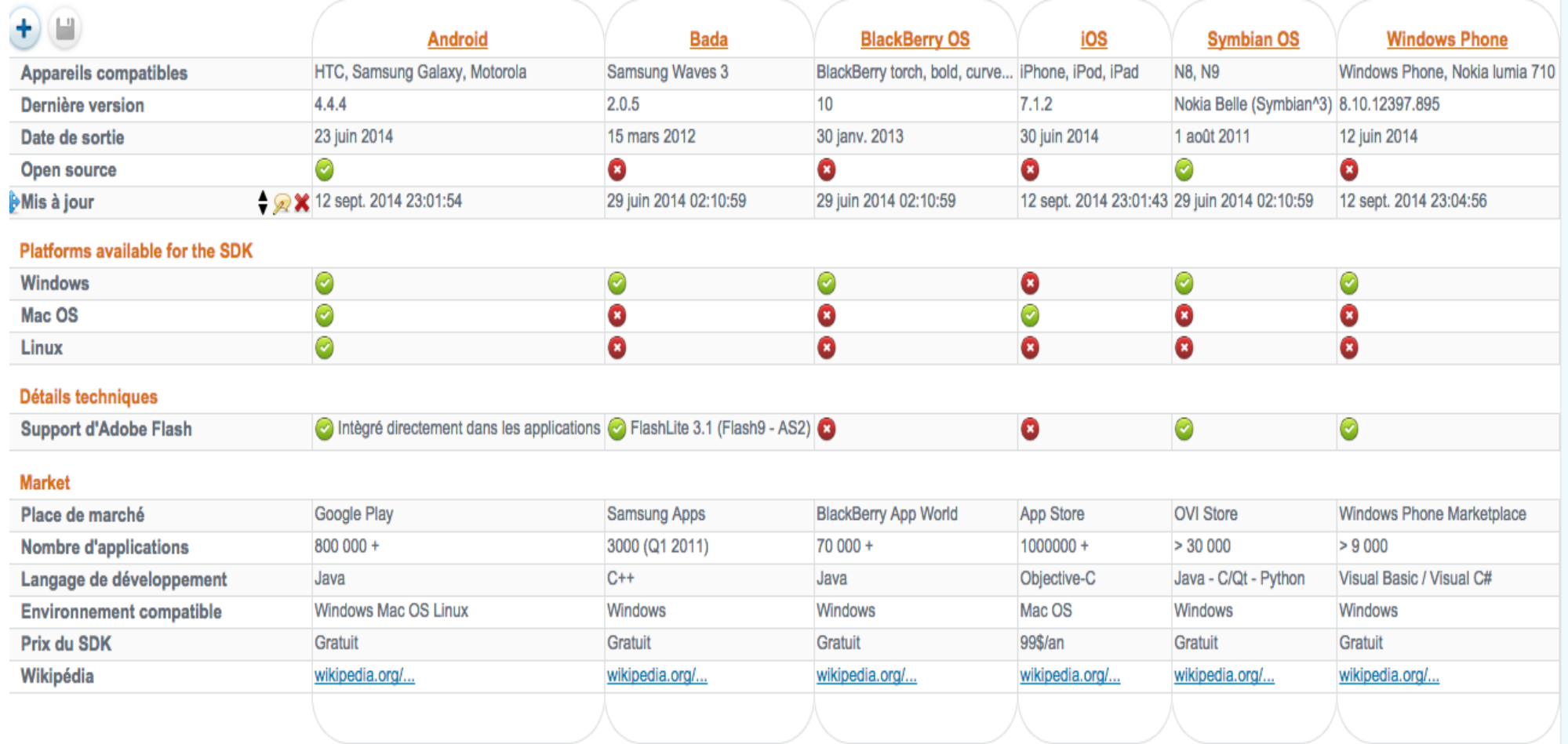

### Source : http://socialcompare.com/

# Applications mobiles

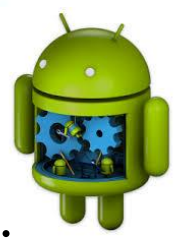

- Une application mobile s'exécute sur un support matériel mobile:
	- Ressources limitées
		- Batterie (énergie), interface graphique, CPU, périphériques d'IO, …
	- Périphériques très divers
		- De très élémentaire au très évolué
	- Utilisation ubiquitaire
		- Ubiquité géographique
		- Ubiquité des utilisateurs

- Utilisation basée sur l'interaction avec l'utilisateur via une interface mobile

# Applications mobiles

- Ubiquité des supports
	- Adaptation au contexte, aux situations et aux utilisateurs
		- Rôle de l'infrastructure (matériel + OS+ langage) :
			- Capteurs intégrés (localisation, température, vitesse, ...)
		- Rôle du développeur (niveau applicatif) :
			- Applications sensibles au contexte

### • Ressources limitées

- Adaptation au support matériel
	- Rôle de l'infrastructure (OS + langage) :
		- Mode d'interaction adapté (tactile), gestion des processus, gestion des évènements et des priorités, etc.
	- Rôle du développeur (niveau applicatif):
		- Applications adaptées aux ressources (écrans tactiles, clavier limitées, batterie, …)

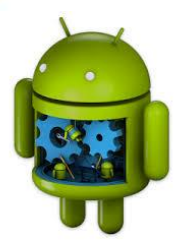

# La plate-forme Android : Historique

## L'iphone d'Apple

- A bouleversé le paysage des systèmes d'exploitation mobiles par :
	- Son ergonomie et les capacités du matériel
	- Les usages proposés
	- Les possibilités offertes avec l'Apple Store

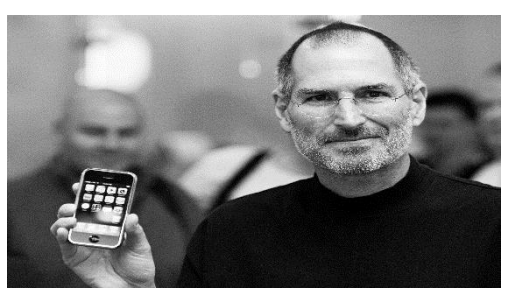

## Handset Alliance

- Est une coalition qui a vu le jour fin 2007
- A pour objectif de créer et de promouvoir le système Android comme système ouvert et gratuit dans le monde du mobile
	- Google est l'acteur majeur
- Adresse web : http://www.openhandsetallinace.com

# La plate-forme Android : Historique

### Les versions de la plate-forme

 Première version d'Android en septembre 2008, 1.1 (février 2009), 1.5 (Avril 2009), 1.6 (septembre 2009), 2.0 (octobre 2009), 2.0.1 (Octobre 2009) ...

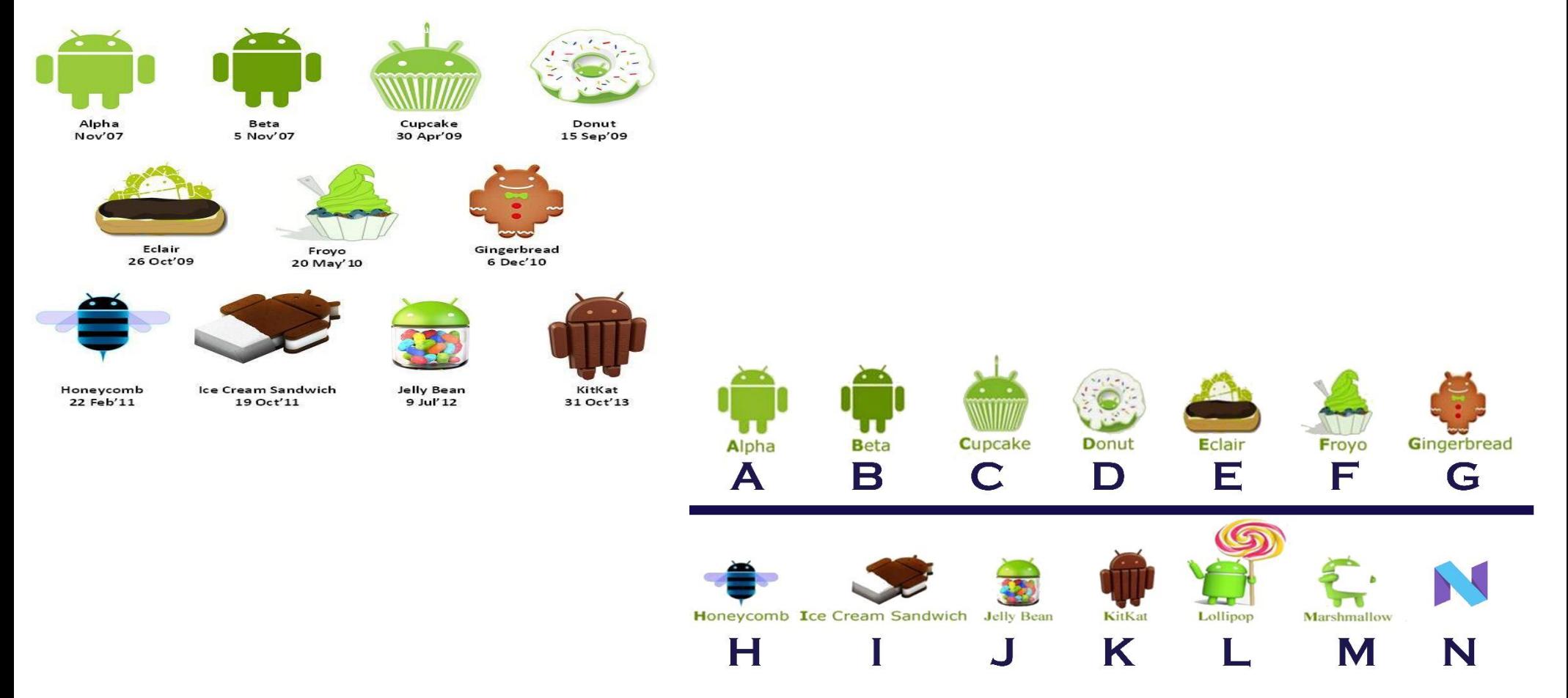

# La plate-forme Android : Caractéristiques

### Elle est innovante

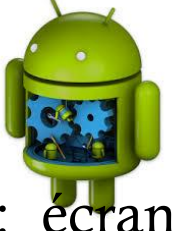

 Toutes les dernières technologies de téléphonie y sont intégrées : écran tactile, accéléromètre, GPS, appareil photo numérique, etc.

### Elle est accessible

- En tant que développeur, il n'y a pas besoin de matériel spécifique
- Utilisation d'un émulateur
- Pas d'apprentissage d'un langage spécifique. Le développement ce fait en *Java*

### Elle est ouverte

- Elle est fournie sous licence *open source*, permettant aux développeurs et constructeurs de consulter les sources et d'effectuer les modifications qu'ils souhaitent
	- Utilisation de la *licence Apache* ce qui permet la redistribution du code sous forme libre ou non et d'en faire un usage commercial

# La plate-forme Android : Architecture

- Android est conçue pour des appareils mobiles au sens large
	- Téléphones mobiles, tablettes, ordinateurs portables, bornes interactives, baladeurs, Téléviseurs, machine à laver, interaction usagers voiture, ...
- La plate-forme Android est composée de différentes couches
	- Un noyau Linux permettant des caractéristiques multitâches
	- Des bibliothèques graphiques, multimédias
	- Une machine virtuelle Java open-source : la Davik Virtual Machine
		- Il existe un framework natif permettant le développement en  $C/C++$  NDK (Native Development Kit)
	- Un framework applicatif proposant des fonctionnalités de gestion de fenêtres, de téléphonie, de gestion de contenu...
	- Des applications dont un navigateur web, une gestion des contacts, un calendrier...

# La plate-forme Android: Architecture

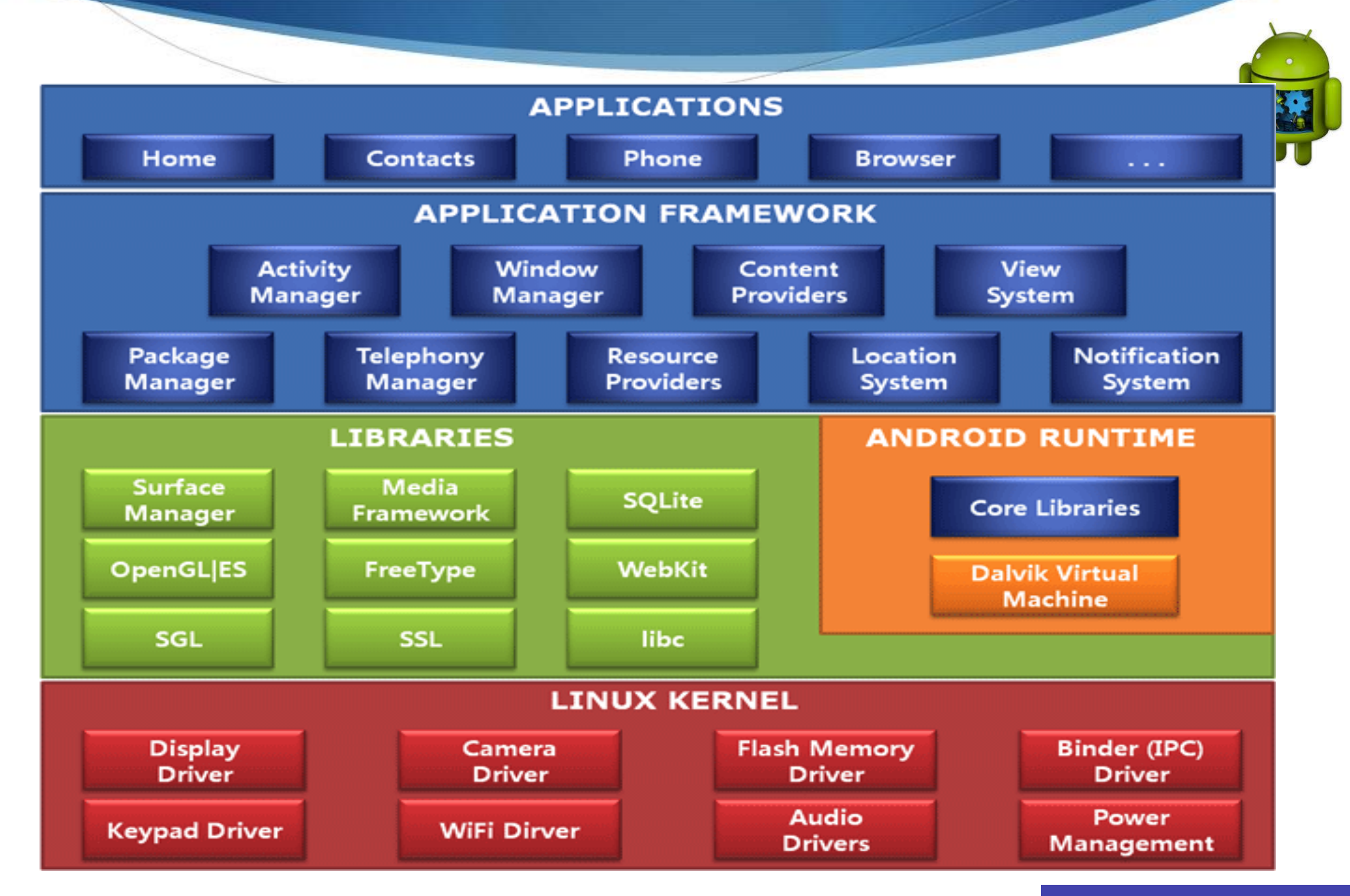

# La plate-forme Android :kit de développement

### **Machine virtuelle "Dalvik"**

- Offre l'avantage de toute machine virtuelle
	- Couche d'abstraction entre le développeur d'applications et des implémentations matérielles particulières
- La VM Dalvik n'est pas une VM Java
	- Tient compte des contraintes de CPU et mémoire
	- Exécute des fichiers .dex (*Dalvik Executable*) optimisé
	- Les applications sont totalement indépendantes ("*sandbox*")

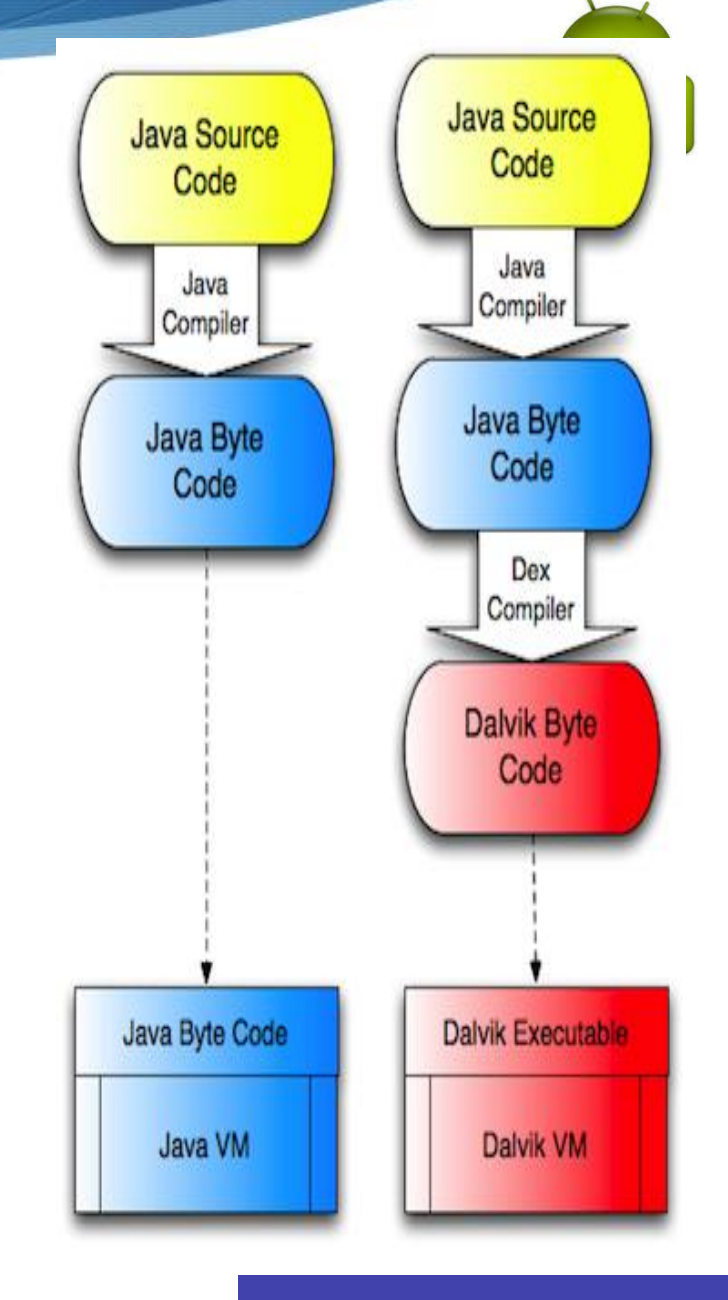

# La plate-forme Android :kit de développement

## Le SDK Android est composé de plusieurs éléments :

- Des API (Application Programming Interface)
- Un certain nombre d'exemples illustrant les possibilités du SDK
- De la documentation
- Des outils -parmi lesquels un émulateur
- Le SDK Android est disponible sur le site de Google :http://developer.android.com
- Autres briques logicielles :
	- ADT : Android Development Tools Plugin
		- Outil s'intégrant directement à Eclipse
		- Propose des interfaces et des assistants pour la création et le débogage des applications Android
	- Android Studio : https://developer.android.com/studio/index.html

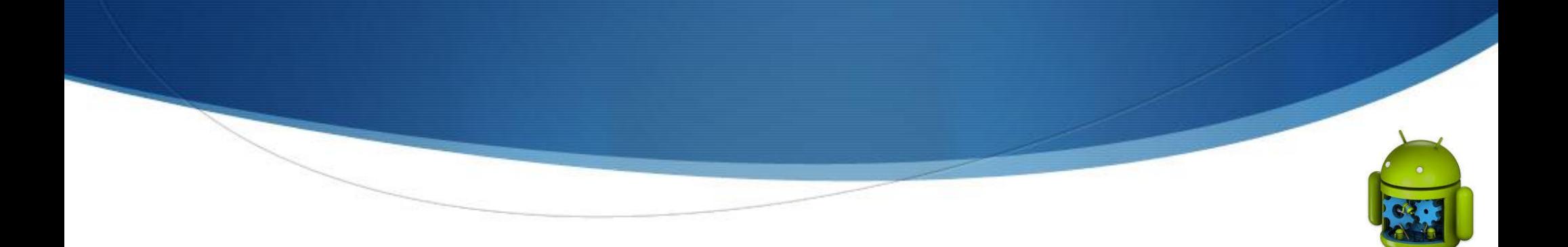

# Cours1-Partie 2

# Présentation des différents composants d'une application Android

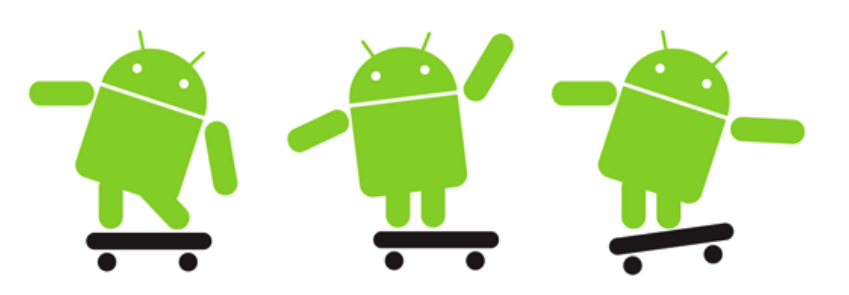

# Fichier de configuration Android (manifest)

### Qu'est que c'est ?

- Une application Android est un assemblage de composants liées grâce à un fichier de configuration
- Décrit entre autres :
	- Le point d'entrée de l'application : quel code doit être exécuté au démarrage de l'application
	- Quels composants constituent ce programme : les activités, les services, ...
	- Les permissions nécessaires à l'exécution du programme
- Comment ?
	- Fichier XML : AndroidManifest.xml

# Fichier de configuration Android

Exemple

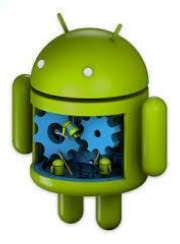

```
<?xml version="1.0" encoding="utf-8"?>
<manifest xmlns:android="http://schemas.android.com/apk/res/android" 
       package="andro.jf"
        android:versionCode="1"
        android:versionName="1.0">
<application android:icon="@drawable/icon"
               android:label="@string/app_name">
    <activity android:name=".Main" 
               android:label="@string/app_name">
        <intent-filter>
           <action android:name="android.intent.action.MAIN" />
           <category android:name="android.intent.category.LAUNCHER" />
           </intent-filter>
       </activity>
```

```
<service>...</service> 
    <receiver>...</receiver>
    <provider>...</provider>
</application>
</manifest>
```
# Composants d'une application Android

- Les composants peuvent être classés en éléments applicatifs et éléments d'interaction
	- Eléments applicatifs
		- Activité
		- Service
		- Fournisseur de contenu
		- Gadget (widget)
	- Eléments d'interaction
		- Objet Intent
		- Récepteur d'Intents
		- Notification

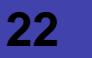

# Composants d'une application Android

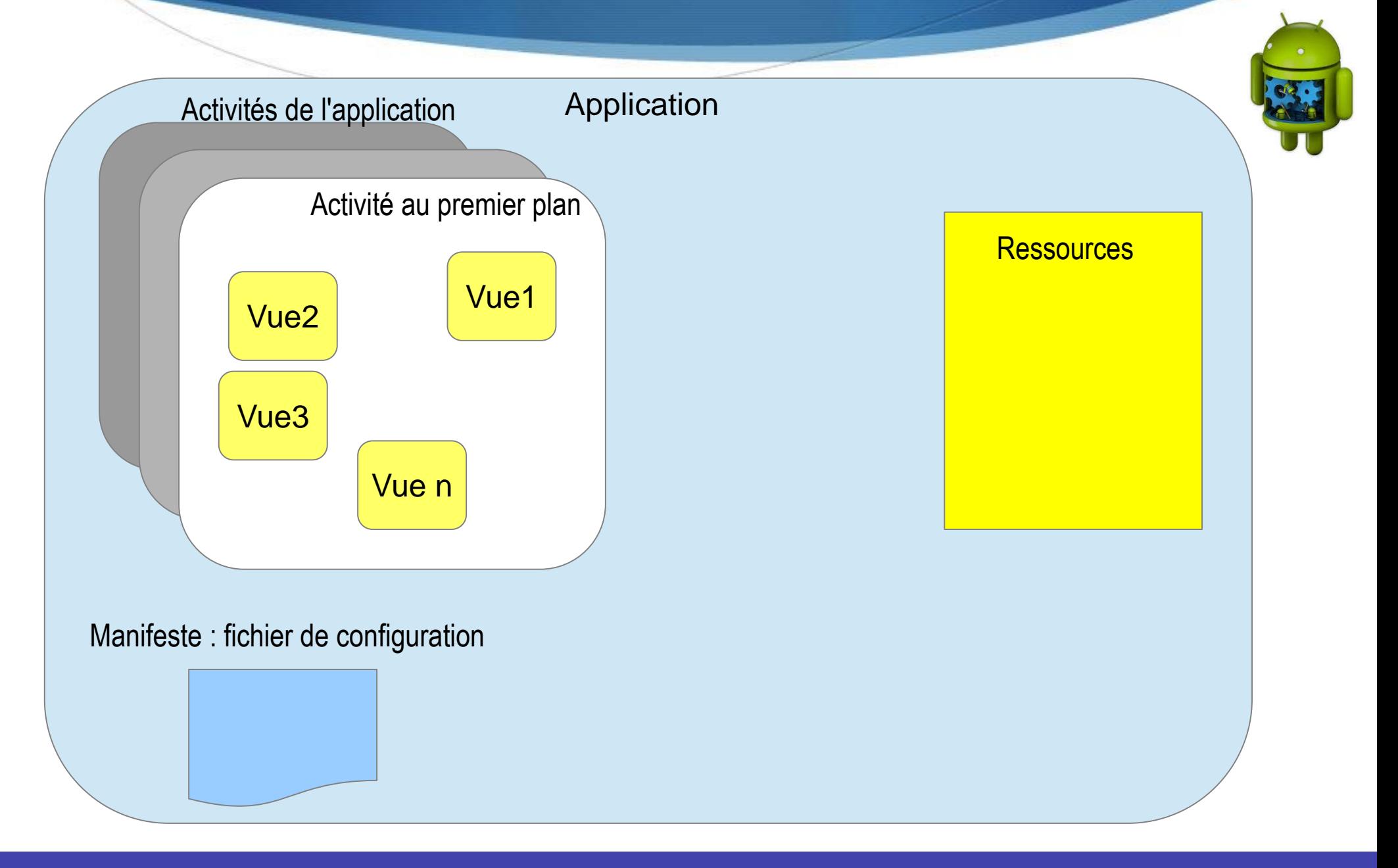

### Présentation

- Elle correspond à la partie présentation de l'application : *correspond à un écran*
	- Représente le bloc de base d'une application
- Fonctionne par le biais de *vues* qui affichent des interfaces graphiques et répondent aux actions utilisateur
	- Elle est composée d'une hiérarchie de vues contenant elles-mêmes d'autres vues
		- Un formulaire d'ajout de contacts ou encore un plan Google Maps sur le lequel on peut ajouter de l'information
- Une application comportant plusieurs écrans, possédera donc autant d'activités

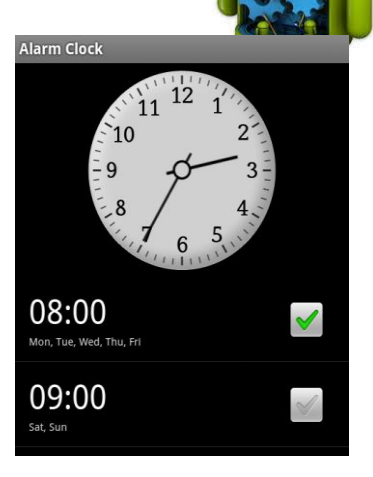

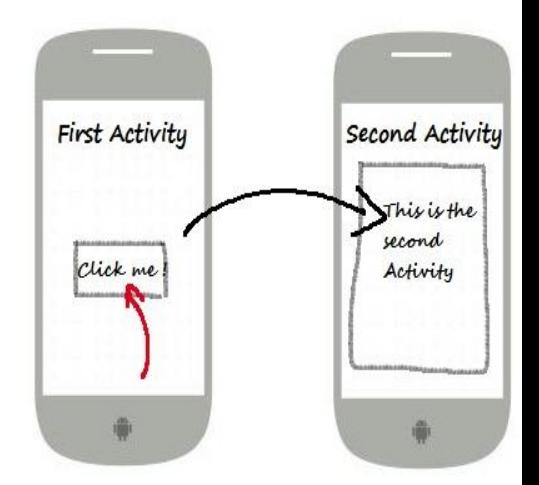

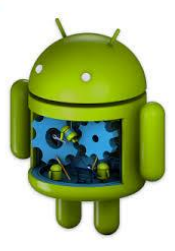

### **Utilisation**

- Une activité est composée de deux volets :
	- Sa logique métier et la gestion de son cycle de vie
		- Implémentés en Java dans une classe héritant de *Activity*
	- Son interface utilisateur
		- Deux façons alternatives pour sa définition:
			- Programmative : dans le code de l'activité
			- Déclarative : dans un fichier XML

Logique métier d'une activité : Squelette minimal

import android.app.Activity; import android.os.Bundle;

}

}

public class ActiviteBasic extends Activity {

//méthode OnCreate appelée à la création de l'activité public void onCreate(Bundle etatSauvegarde){ super.onCreate(etatSauvegarde);

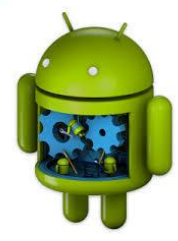

- La balise *<activity>* déclare une activité
	- Les paramètres généralement utilisés sont :
		- *name* qui désigne la classe de l'activité
		- *label* qui désigne le nom sous lequel elle apparaîtra sur le terminal
		- *icon* qui désigne l'icône à afficher sur le terminal
	- Structure

<application ...> <activity android:name=".ClasseDeLActivite" android:label="nom\_de\_l\_activite" android:icon="@drawable/nom\_du\_fichier\_icone"> <intent-filter> <action android:name="android.intent.action.MAIN" /> <category android:name="android.intent.category.LAUNCHER" /> </intent-filter> </activity> <application>

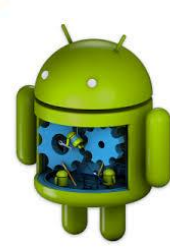

### Cycle de vie d'une activité

- Les états principaux d'une activité sont les suivants :
	- Active (active)
		- Activité visible qui détient le focus utilisateur et attend les entrées utilisateur
		- Appel à la méthode *onResume()*
	- Suspendue (Paused)
		- Activité au moins en partie visible à l'écran mais qui ne détient pas le focus
		- Appel à la méthode *onPause()* pour entrer dans cet état
	- Arrêté (stopped)
		- Activité non visible
		- Appel de la méthode *onStop()*

### Cycle de vie d'une activité

```
public class Main extends Activity {
```

```
public void onCreate(Bundle savedInstanceState) {
super.onCreate(savedInstanceState);
setContentView(R.layout.acceuil); }
```

```
protected void onDestroy() {
super.onDestroy(); }
```

```
protected void onPause() {
super.onPause(); }
```

```
protected void onResume() {
super.onResume(); }
```

```
protected void onStart() {
super.onStart(); }
```

```
protected void onStop() {
super.onStop(); } }
```
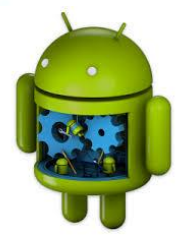

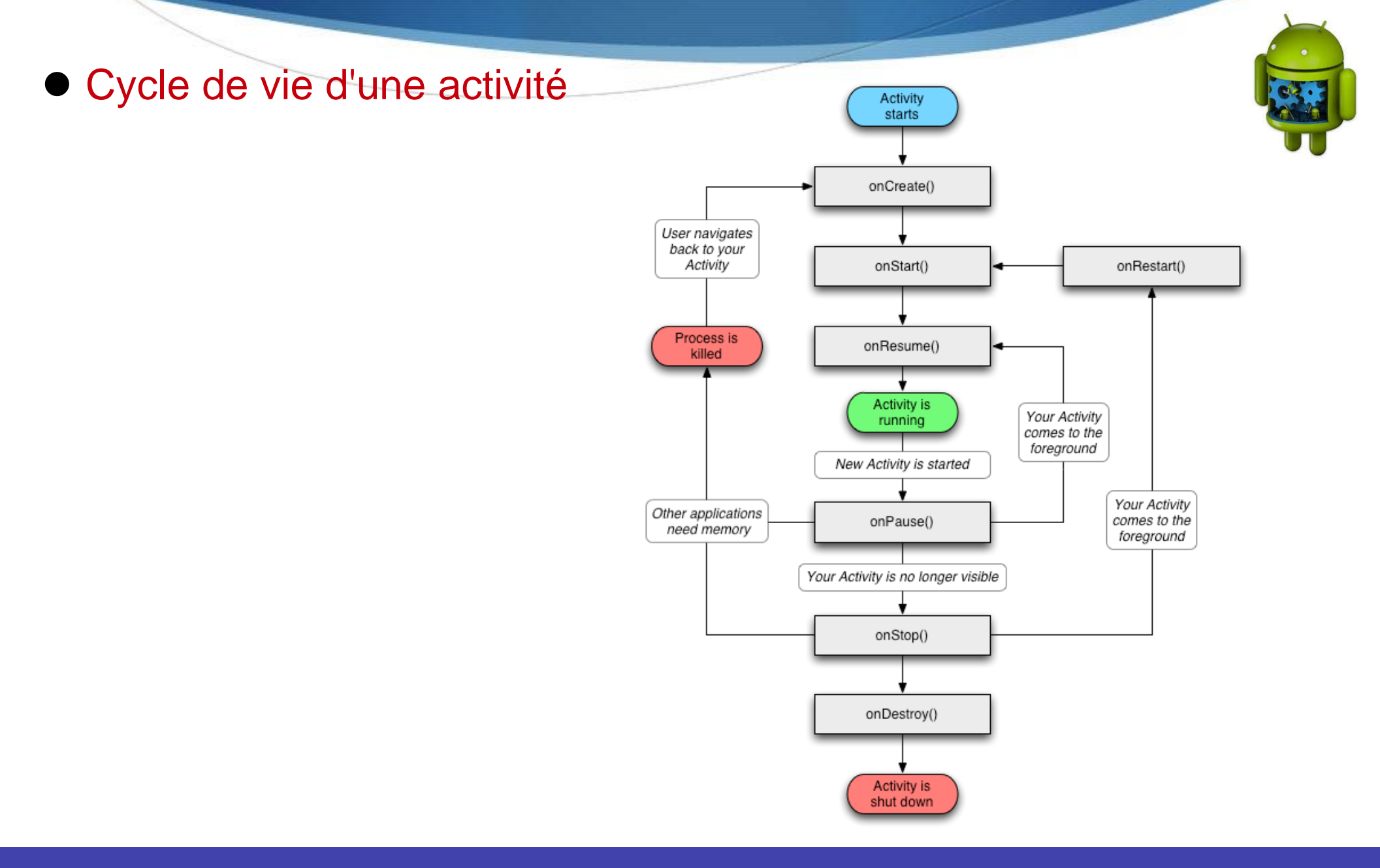

# Les interfaces d'applications :Les Vues

- **Présentation**
	- Sont les briques de construction de l'interface graphique d'une activité Android

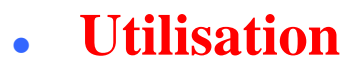

- Les vues sont soient prédéfinies par la plateforme -textes, boutons, … ou créées comme des éléments personnalisés
- Chaque écran Android contient un arbre d'éléments de type *View*
- Les vues peuvent être disposées dans une activité (objet *Activity*) et donc à l'écran soit par une description XML, soit par un morceau de code Java

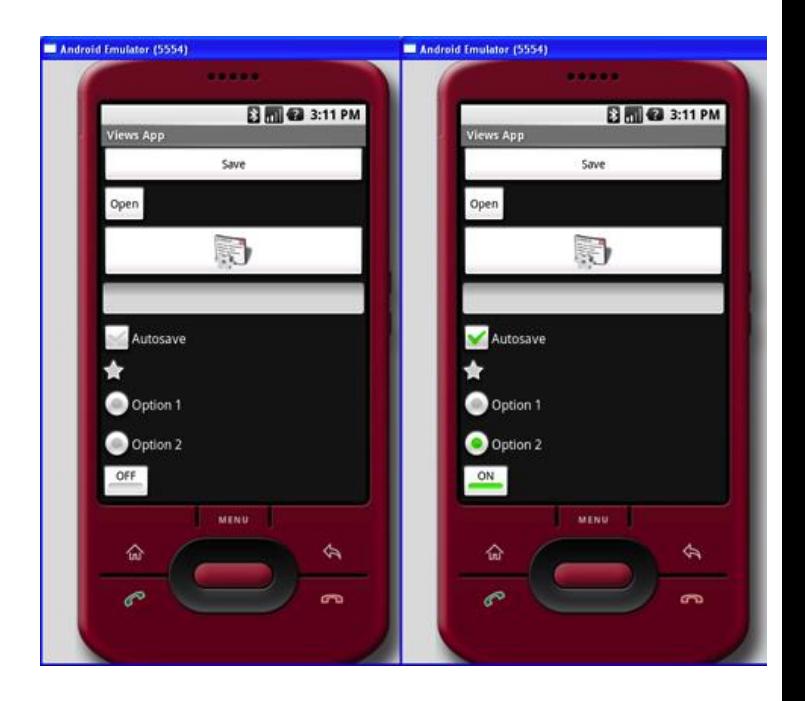

- Tous les composants graphiques (boutons, images, cases à cocher, etc.) d'Android héritent de *la classe View*
- Android permet de regrouper plusieurs vues dans une structure arborescente à l'aide de *la classe ViewGroup*
	- Cette structure peut regrouper d'autres éléments de la classe ViewGroup → un arborescence

L'utilisation et le positionnement des vues dans une activité se fera via des *gabarits de vues*

- Positionnement des vues avec les gabarits
	- Un gabarit, layout ou mise en page, est une extension de la classe ViewGroup
	- Est un conteneur qui aide à positionner les objets (vues, gabarits, etc.)
	- Les gabarits peuvent être imbriqués les uns dans les autres
- Quelques types de gabarits
	- LinearLayout
		- Permet d'aligner de gauche à droite ou de haut en bas les éléments qui y seront incorporés
		- En modifiant la propriété *ORIENTATION*, il est possible de modifier le sens de d'affichage des éléments
			- *Horizontal* : affichage de gauche à droite
			- *Vertical* : affichage de haut en bas

Quelques types de gabarits

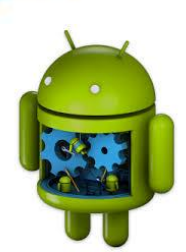

- RelativeLayout
	- Ses enfants sont positionnés les uns par rapport aux autres
		- Le premier enfant servant de référence aux autres
- TableLayout
	- Permet de positionner les vues en lignes et colonnes à l'instar d'un tableau

- **Les propriétés communes à tous les types de gabarit**
	- layout\_weight : comportement pour le remplissage en largeur
	- layout\_height : comportement pour le remplissage en hauteur
	- Ces propriétés peuvent être exprimées en :
		- Une unité de mesure spécifiant une taille précise ou relative
			- Taille précise : le même nombre de pixels quelle que soit la taille de l'écran
			- Taille relative en DIP ou en SP: permettent un ajustement automatique des éléments
				- sont à privilégiées
				- Elles permettent de s'adapter plus aisément à différentes tailles d'écran
				- Rendent les applications plus portables

### Les propriétés communes à tous les types de gabarit

- layout\_weight
- layout\_height
- Ces propriétés peuvent être exprimées en :
	- Une unité de mesures spécifiant une taille précise ou relative
	- Valeurs prédéfinies
		- Les valeurs prédéfinies
			- fill\_parent
			- spécifie que le gabarit doit prendre toute la place disponible sur la largeur/hauteur
			- wrap\_content
			- spécifie que le gabarit ne prendra que la place qui lui est nécessaire en largeur/hauteur

# Création d'une interface utilisateur

- Deux possibilités pour créer une interface
	- Directement dans le code : instancier les vues dans le code
	- La création en deux étapes en séparant la présentation de la logique fonctionnelle de l'application
		- Définition de l'interface utilisateur (gabarit, etc.) de façon déclarative dans un fichier XML
		- Définition de la logique utilisateur (comportement de l'interface) dans une classe d'activité

# **Définition de l'interface en XML**

- Les fichiers de définition d'interface en XML sont enregistrés dans le dossier res/layout du projet
- Chaque fichier XML définissant une interface graphique est associé à un identifiant unique généré automatiquement qui peut être référencé dans le code de l'application
	- Exemple : R.layout.monLayout

```
\leq?xml version="1.0" encoding = "utf-8"?>
<LinearLayout xmlns:android=
  "http://schemas.android.com/apk/res/android"
android:orientation="vertical"
android: layout_width ="fill_perent"
android:layout_height="fill_parent"
>
<TextView
android:layout_width="fill_perent"
android: layout height="wrap content"
android:id="@+id/monText" />
</LinearLayout>
```
# **Association entre activité et interface**

- Une interface est affichée par l'intermédiaire d'une activité
- Le chargement du contenu de l'interface s'effectue à l'instanciation de l'activité
	- Redéfinition de la méthode *OnCreate()* de l'activité pour y spécifier la définition de l'interface à afficher via la méthode
	- Affichage de l'interface par la méthode *setContentView()*
		- Prend en paramètre un identifiant qui spécifie quelle ressource de type interface doit être chargée et affichée

### **Association entre activité et interface**

**Spécifier une vue pour l'activité** 

}

}

Import android.app.Activity; import android.os.Bundle;

public class Main extends Activity {

@override public void onCreate(Bundle saveInstanceState){

super.onCreate(saveInstanceState);

setContentView(R.layout.main);

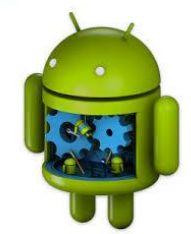

## **Création une interface dans le code source (sans définition XML)**

#### Exemple

import android.app.Activity; import android.os.Bundle; import android.widget.TextView;

public class Main extends Activity {

@Override public void onCreate(Bundle saveInstanceState) {

super.onCreate(saveInstanceState);

TextView monTextView = new TextView(this);

setContentView(monTextView);

}

}

monTextView.setText(" Notre premier cours Android");

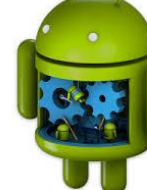

# **Utilisation des gabarits**

- Pour intégrer plus d'une vue à une activité : réunir tous ces vues dans un gabarit de vues
	- Détail technique : la méthode SetContentView() n'accepte qu'un seul objet graphique (une vue) comme paramètre
	- Directement dans le code

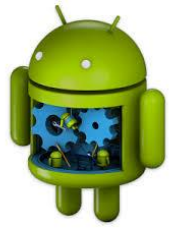

public class Main extends Activity {

@Override public void onCreate(Bundle saveInstanceState) {

super.onCreate(saveInstanceState);

LinearLayout monLinearLayout = new LinearLayout(this) monLinearLayout.setOrientation(LinearLayout.VERTICAL);

 $TextView$  monTextView1 = new TextView(this); monTextView1.setText(" Notre premier cours Android");  $TextView$  monTextView2 = new TextView(this); monTextView2.setText(" vivement le premier TP");

monLinearLayout.addView(monTextView1); monLinearLayout.addView(monTextView2);

setContentView(monLinearLayout); }}

# **Utilisation des gabarits**

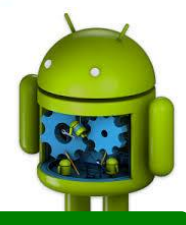

 Pour intégrer plus d'une vue à une activité : réunir tous ces vues dans un gabarit de vues

- De manière programatique : Directement dans le code
- De manière déclarative : dans un fichier XML

 $\langle$  <?xml version="1.0" encoding = "utf-8"?> <LinearLayout xmlns:android="http://schemas.android.com/apk/res/android" android:orientation="vertical" android:layout\_width ="fill\_perent" android: layout height="fill\_parent"  $\geq$ <TextView android:layout\_width="wrap\_content" android:layout\_height="wrap\_content"  $android: id = "@+id/monText"$ android:text="Texte en haut à droite" android:gravity="toplright" > <TextView android:layout\_width="wrap\_content" android:layout\_height="wrap\_content" android:id="@+id/monText" android:text="Texte en bas au centre" android:gravity="bottomlcenter\_horizontal"/> </LinearLayout>

# **Gestion des événements**

- Sous Android, toutes les actions de l'utilisateur sont perçues comme un événement
- Les événements sont interceptés par les éléments d'une interface en utilisant des écouteurs (listeners)
	- Association entre un événement et une méthode à appeler en cas d'apparition de cet événement
		- Exemple : pour un événement OnClick, la méthode associée est OnClick()

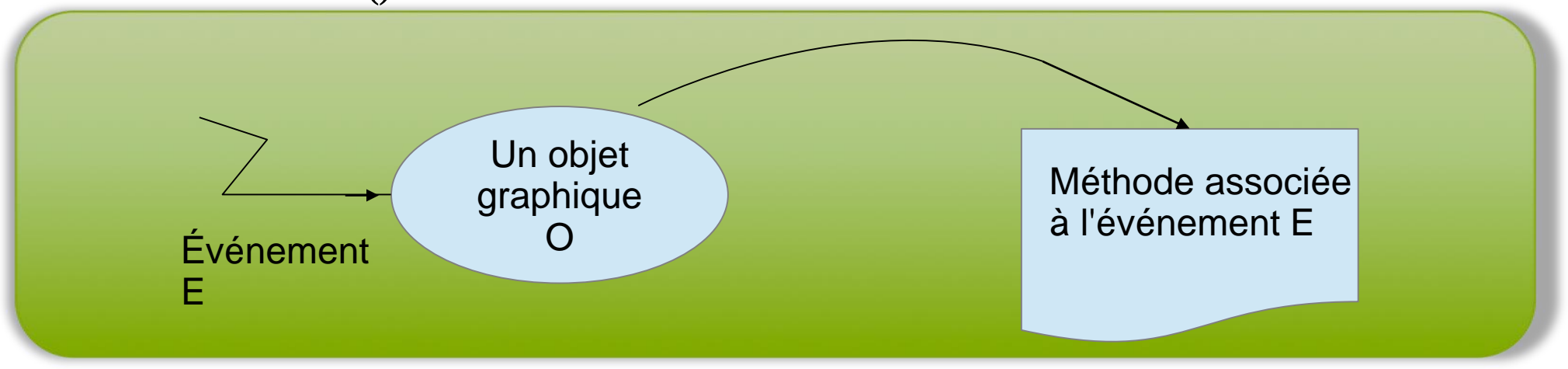

# **Gestion des événements**

#### **Exemple**

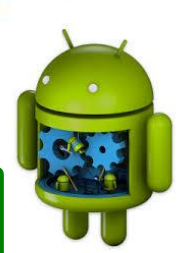

#### **Insertion d'un bouton dans l'interface**

```
<?xml version="1.0" encoding = "utf-8"?>
```

```
<LinearLayout 
xmlns:android="http://schemas.android.com/apk/res/android"
android:layout_width ="fill_perent"
android:layout_height="fill_parent"
android:gravity="center_vertical l center_horizontal"
>
```
<Button

android:layout\_width="wrap\_content" android:layout\_height="wrap\_content" android:id="@+id/monBouton" android:text="Cliquez ici !"

 $\rightarrow$ 

</Button>

</LinearLayout>

# **Gestion des événements**

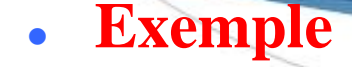

}

#### **création d'un écouteur sur un bouton**

import android.app.Activity; import android.os.Bundle; import android.view.View; import android.view.View.OnClickListener; import android.widget.Button; import android.widget.Toast;

```
public class Main extends Activity {
@Override
public void onCreate(Bundle savedInstanceState) {
    super.onCreate(savedInstanceState);
    setContentView(R.layout.main); 
    ((Button) findViewById(R.id.monBouton)).
        setOnClickListener(new OnClickListener() {
             @Override
             public void onClick(View v) {
             Toast.makeText(Main.this, "Bouton cliqué !", Toast.LENGTH_LONG).show();
             }
        });
}
```
**46**

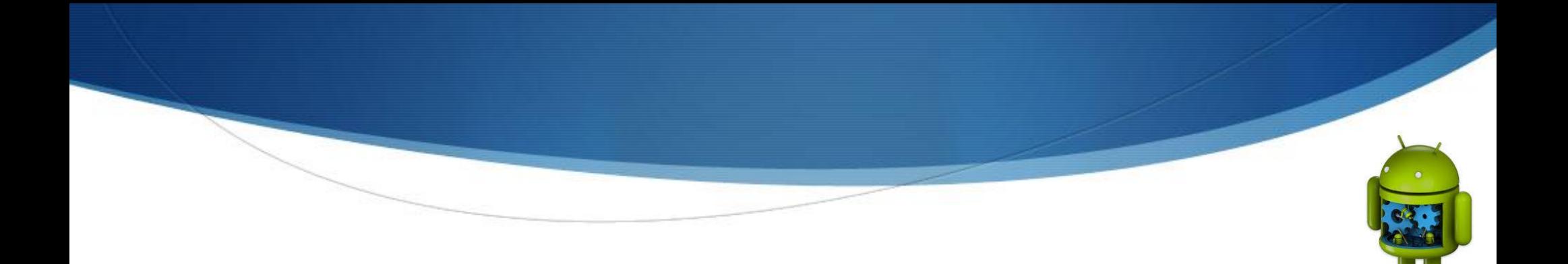

### Présentation

- Sont des fichiers externes ne contenant pas d'instructions qui sont utilisés par le code
	- Les fichiers images JPEG et PNG, les fichiers XML...
- Utilisation
	- L'externalisation des ressources permet une meilleure gestion de ces ressources ainsi qu'une maintenance plus aisée
	- Les ressources de l'application sont déposées dans le *répertoire res* du projet
		- Android crée *une classe nommée R* utilisée pour référer aux ressources dans le code
	- Toutes les ressources sont placées, converties ou non, dans un fichier de type *APK* qui constituera le programme distribuable de l'application

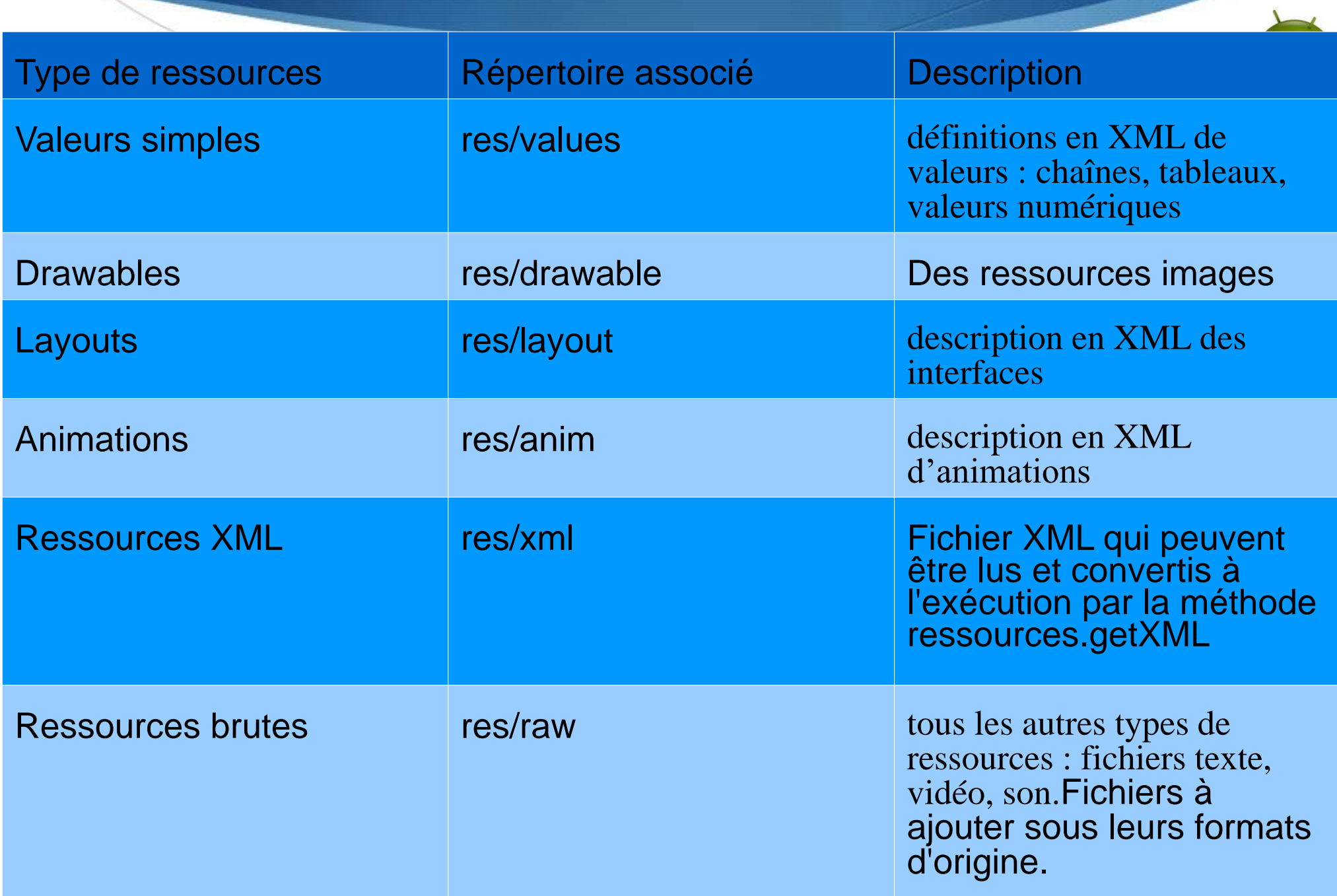

#### **Création de ressources**

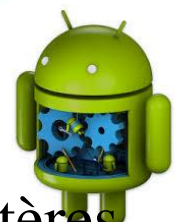

 Les ressources de type valeur (entiers, booléens, chaînes de caractères, etc. et des tableaux) peuvent être décrites dans des fichiers xml :

```
\langle 2xml version="1.0" encoding= "utf-8"?>
<resources>
\alpha <color name= "coulfond"> \alpha +AA7B03 \alpha \alpha \alpha \alpha \alpha \alpha<integer name= "limite"> 567 </integer> 
<integer-array name= "codes_postaux">
          \langleitem>34100\langleitem>…
         \langleitem>30000\langleitem></integer-array>
<string name "nom_de_mon_application" > mon premier exemple Android </string>
<string-array name= "planetes">
         <item>Mercure</item>
          ...
          <item>Venus</item>
</string-array>
\leqbool name="actif"> true \leqbool>
\ledimen name "taille"> 55px \le/dimen>
</resources>
```
Utilisation des ressources

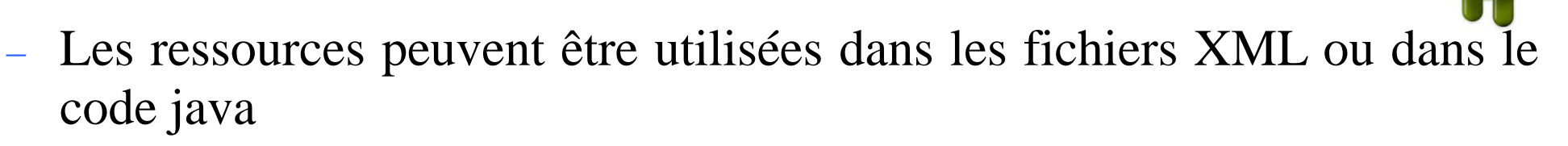

- Utilisation des ressources dans le code Java
	- Les ressources peuvent être utilisées via leurs identifiants :utilisation de *la classe statique R* automatiquement générée

android.R.type\_ressource.nom\_ressource

#### • Utilisation des ressources

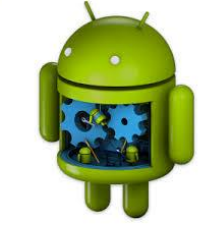

#### public final class R {

};

};

}; }; public static final class string { public static final int **invitation** = 0x7f040001; public static final int texte titre  $ecran = 0x7f040002$ ;

public static final class layout { public static final int ecrain\_de\_demarrage= 0x7f030001; public static final int ecran\_principal= 0x7f030002;

public static final class drawable { public static final int image\_android = 0x7f020000;

Android.R.string.invitation Utilisation de la ressource dans le code Java

#### Utilisation des ressources

- Les ressources peuvent être utilisées dans les fichiers XML ou dans le code java
- Utilisation des ressources dans le code Java
	- Les ressources peuvent être utilisées via leurs identifiants :utilisation de *la classe statique R* automatiquement générée
	- Les ressources peuvent être utilisées en récupérant l'instance de la ressource en utilisant la classe *Resources*

```
Resources res = getResources();
String hw = res.getString(R.string.hello);-----
\overline{XXX} o = res.get\overline{XXX}(id);
```
 Une méthode spécifique pour les objets graphiques permet de les récupérer à partir de leur id:

> TextView texte =  $(TextView)$  findViewById(R.id.le\_texte); texte.setText("Here we go !");

- **Utilisation de ressources**
	- Référencement d'une ressource dans un fichier XML
		- On référence une ressource dans un fichier XML par

"@[paquetage:]type/identificateur"

Exemple

@string/nom\_de\_mon\_application

 fait référence à une chaîne décrite dans un fichier XML placé dans le répertoire res/values

<string name "nom\_de\_mon\_application" > mon premier exemple Android </string>

- Utilisation des ressources
	- Ressources référencées par d'autres ressources
		- Les ressources définies peuvent être utilisées comme valeurs d'attributs dans d'autres ressources sous forme XML

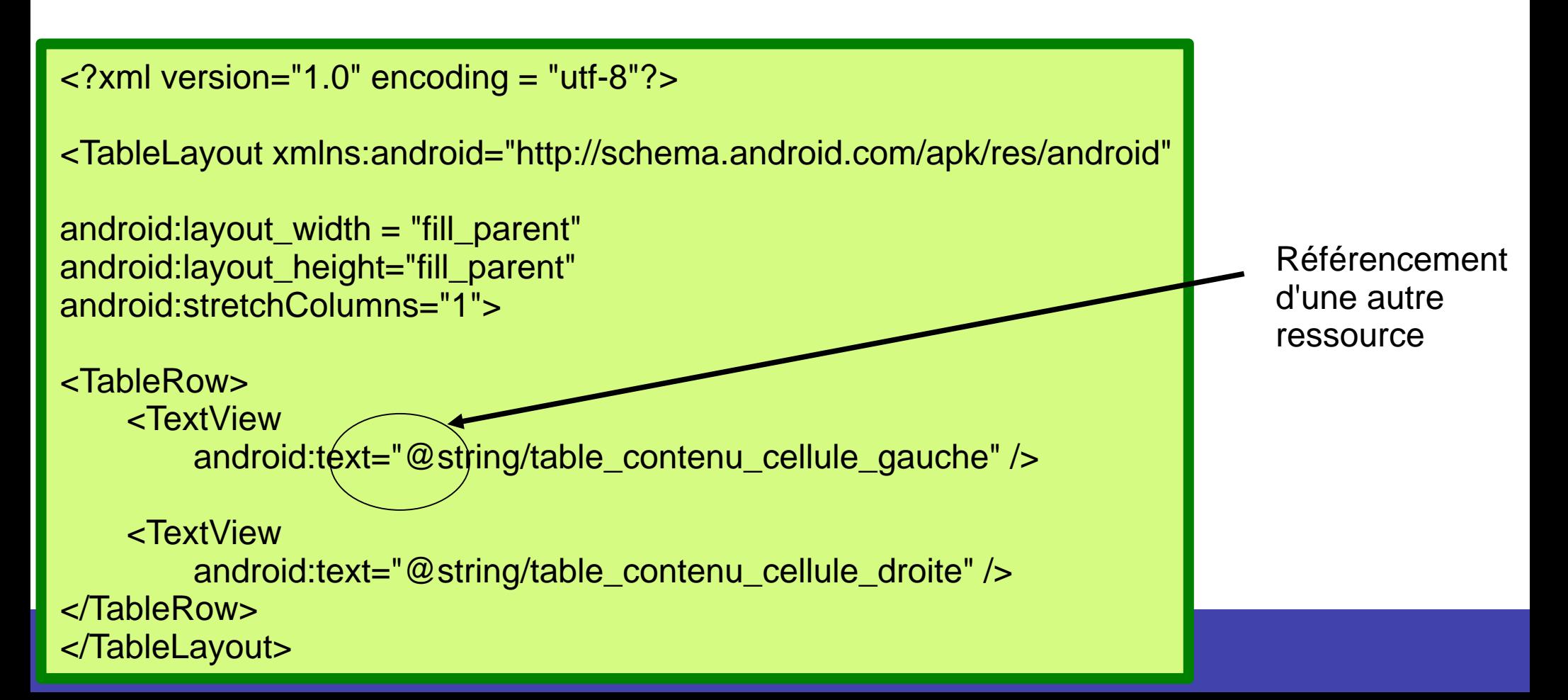

# Autres composants

- Service
	- Est un composant qui fonctionne en tâche de fond, de manière invisible
	- Ses principales utilisations sont la mise à jour de sources de données ainsi que d'activités visibles et le déclenchement de notifications
- Gadget
	- Est un composant graphique qui s'installe sur le bureau Android
	- Exemples :
		- Le calendrier qui affiche de l'information
- Fournisseur de contenu
	- Permet de gérer et de partager des informations
	- Un même fournisseur permet d'accéder à des données au sein d'une application et entre applications

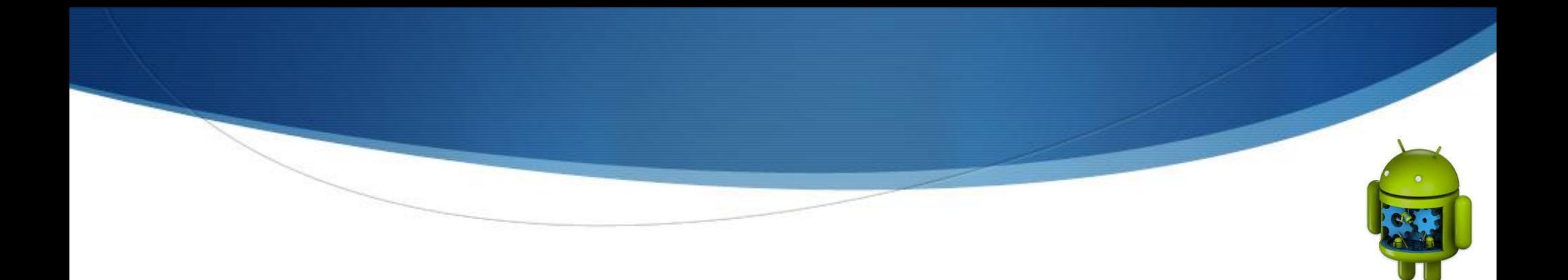

# Cours 1 – Partie 3 Communication entre composants de l'application

# Composants d'interactions

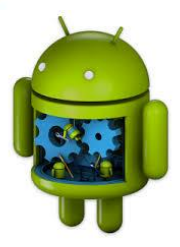

- Permettent l'interaction :
	- Entre les différents composants, entre les applications installées sur l'appareil, avec l'utilisateur
- Les composants
	- L'objet Intent
		- Permet à une application de demander l'exécution d'action
	- Récepteur d'Intents
		- Permet à une application d'être à l'écoute des objets Intent qui lui sont destinés
	- Notification
		- Signale une information à l'utilisateur sans interrompre ses actions en cours
	- Intent-Filter

# Objets Intent

- 
- La communication entre les composants d'applications Android se fait via l'expression d'intention
- Une intention d'action est une description abstraite d'une opération à effectuer
	- Exprimer ce que l'opération demandée doit faire
- Les intentions (souhaits) peuvent être envoyé aux composants d'une même application (activité, service, etc.) ou aux autres applications
- Les intentions sont des objets instances de la classe Intent

# Objets Intent

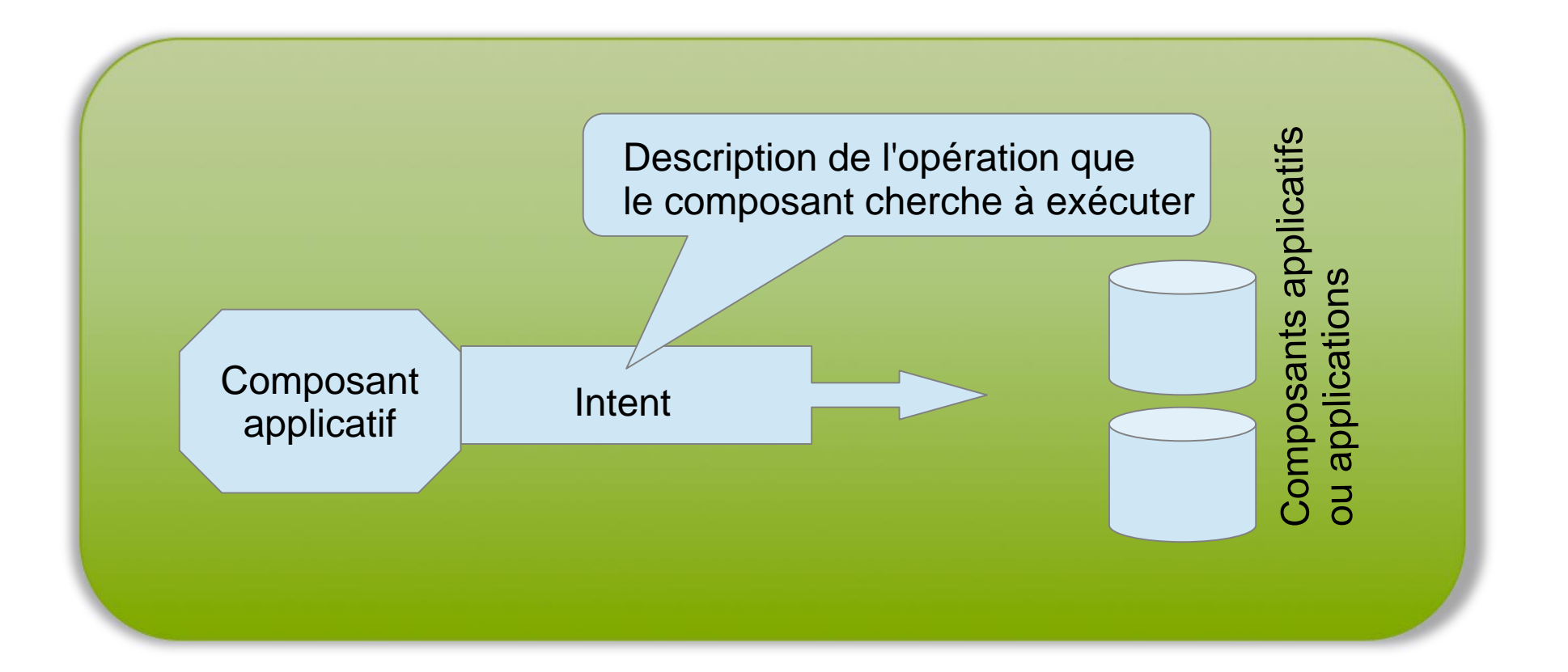

# **Principe de fonctionnement**

- Les objets Intent ont trois utilisations possibles
	- Démarrer une activité au sein de l'application courante
		- Utilisation
			- Navigation entre écrans d'une interface graphique
		- Démarrage explicite d'une activité : spécifier l'activité cible
	- Solliciter d'autres applications
		- Transmission de l'intention au système
		- Le système se charge de trouver l'application ou le composant le plus approprié
		- Le système démarre l'application ou le composant approprié en lui transmettant l'objet Intent en question
	- Envoyer des informations
		- Exemple : batterie défaillante

# **Naviguer entre écran au sein d'une même application**

- **Une application = un ou plusieurs écrans**
	- Enchaînement des écrans en fonction du déroulement de l'application
		- Un écran = activité définissant son interface et sa logique
	- Un Intent permet d'assurer cet enchaînement en démarrant ces activités, une à la fois
	- De manière générale chaque composant d'une application nécessite l'emploi d'un Intent pour être démarré

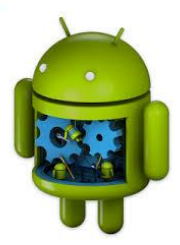

- **Démarrer une activité sans attendre de retour** 
	- Utilisation de la méthode starActivity()
		- Avec comme paramètre une instance de la classe Intent
			- spécifir le type de classe de l'activité à exécuter

Intent intent = new Intent (this, ActiviteDemarrer.class); startActivity(intent);

- Le constructeur de la classe Intent prend les paramètres suivants :
	- Context PackageContext : le contexte à partir duquel l'Intent est créé. Fait référence la plupart du temps à l'activité en  $course \rightarrow utilisation$  de this
	- Class<?> cls : un type de classe Java héritant de la classe Activity  $\rightarrow$  l'activité enfant à démarrer

- **Démarrer une activité et obtenir un retour**
	- Utilisation de la méthode startActivityForResult()

```
…
private static final int CODE\_MON\_ACTIVITE = 1;
…
Intent intent = new Intent(this, ClassSousActivite.class); 
//représente l'identifiant de la requête qui sera utilisé pour 
//identifier l'activité renvoyant la valeur de retour
startActivityForResult(intent, CODE_MON_ACTIVITE);
```
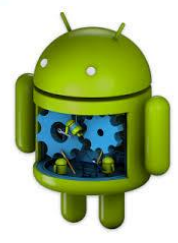

**Démarrer une activité et obtenir un retour**

- Utilisation de la méthode startActivityForResult()
- Renvoyer une valeur de retour
	- Utilisation de la méthode *setResult()* de la classe Activity
		- A comme paramètre le code de retour
			- Valeurs par défaut : RESULT-OK, RESULT\_CANCELED…
	- Exemple : retour d'une activité enfant représentant un formulaire avec deux boutons : OUI, NON

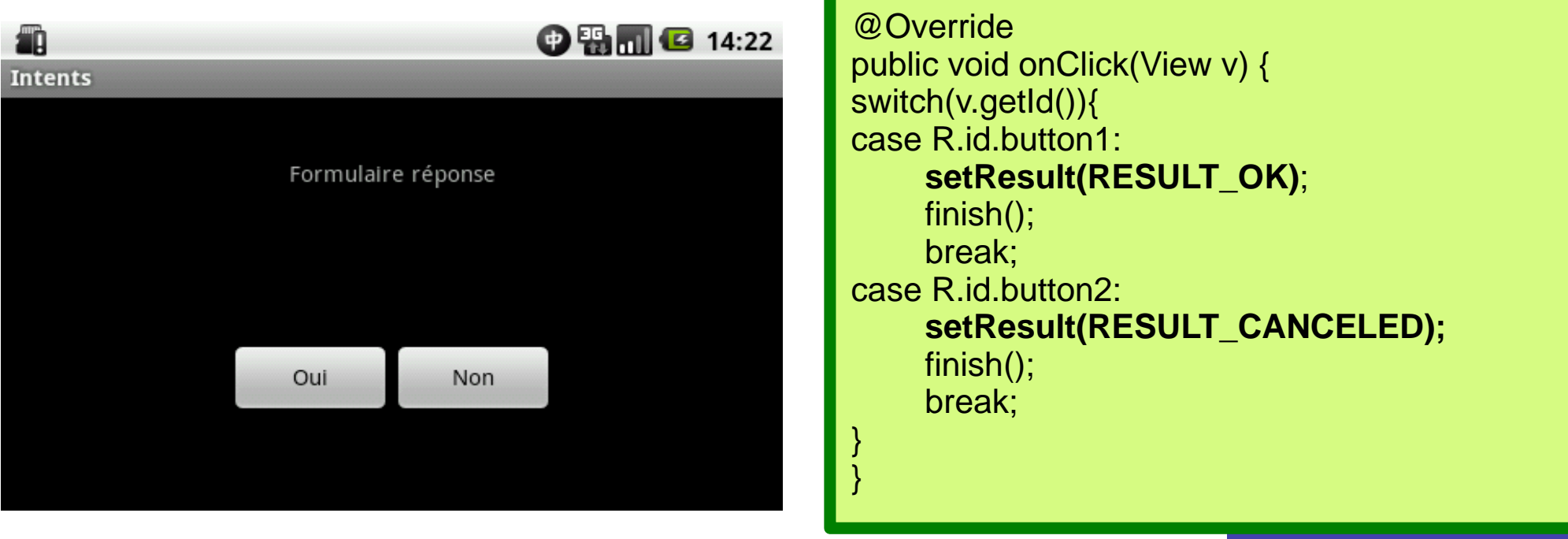

### **Démarrer une activité et obtenir un retour**

- Utilisation de la méthode startActivityForResult()
- Renvoyer une valeur de retour
- Récupérer la valeur de retour
	- Utilisation de la méthode *OnActivityResult()* de l'activité parent
		- Ses paramètres
			- *Int requestCode* : valeur identifiant quelle activité a appelé la méthode ; c'est la même valeur utilisée pour le paramètre de StartActivityForResult
			- *Int resultCode* : valeur de retour envoyée par l'activité enfant pour signaler son état à la fin de la transaction
			- *Intent data* : l'objet intent pemettant d'échanger des données

Démarrer une activité et obtenir un retour

Récupérer la valeur de retour

```
@Override
protected void onActivityResult(int requestCode, int resultCode, Intent data){
//le code de requête est utilisé pour identifier l'activité enfant 
switch (requestCode) {
case CODE_MON_ACTIVITE:
    switch(resultCode){
    case RESULT_OK:
         Toast.makeText(this, "Action validée", Toast.LENGTH_LONG).show(); 
         return; 
    case RESULT_CANCELED:
          Toast.makeText(this, "Action annulée", Toast.LENGTH_LONG).show(); 
         return;
    default:
         //des instructions à faire 
         return;
     }
default:
//instructions à faire
return;
}}
```
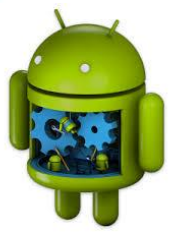

# **Solliciter d'autres applications**

### **Utilisation d'Intent implicite**

- Le destinataire de l'Intent n'est pas explicitement spécifié
- Le système doit trouver le destinataire approprié en se basant sur :
	- Les filtres
	- Les informations suivantes de l'Intent :
		- Le type d'action
			- ACTION DIAL, ACTION EDIT, ACTION CALL, ...
		- Les données spécifiées dans l'Intent
			- URI (Uniform Ressource Identifier)
			- Son format dépend du type de l'action
			- Format général : schéma://hote:port/chemin
			- Exemples de schéma : tel, www, market
			- le type de contenu MIME

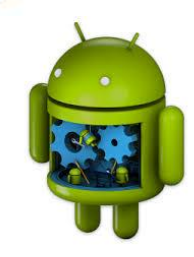

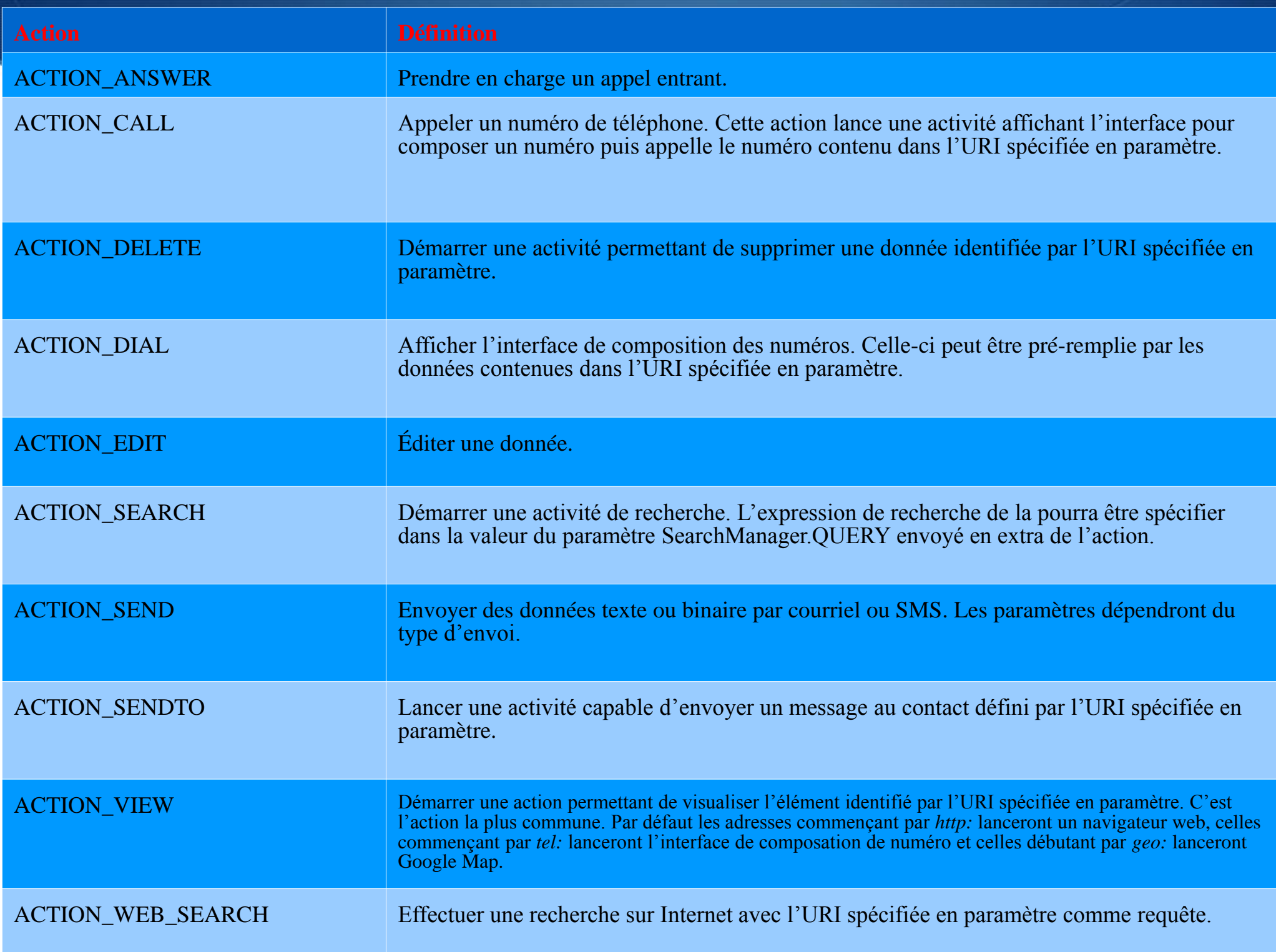

# **Solliciter d'autres applications**

### **Utilisation d'Intent implicite**

- Exemple
	- Lancer une action permettant de composer un numéro de téléphone
		- Type d'action de l'Intent: ACTION\_DIAL
		- URI : le numéro à appeler

```
Uri uri = Uri.parse("tel:0612345678");
Intent intent = new Intent(Intent.ACTION_DIAL, uri);
```
startActivity(intent)

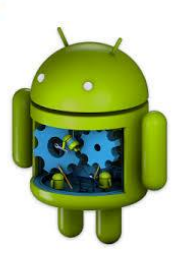

# **Spécifier les permissions liées aux actions**

- 
- Pour certaines actions, il est nécessaire de spécifier dans le fichier de configuration les permissions nécessaires
	- Appel téléphonique, accès réseau, etc.
- Exemple

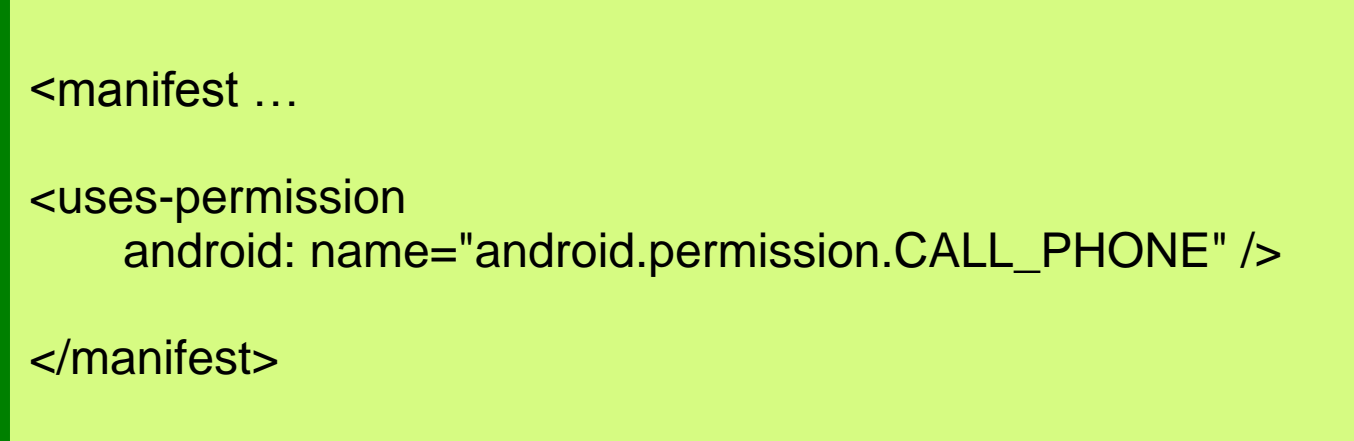

# **Filtrer les actions**

- 
- Les applications Android peuvent spécifier la liste des actions prises en charge : qu'une application peut exécuter
	- $\sim$  Ce sont les Intent-filter  $\rightarrow$  balise  $\leq$ intent-filter $>$ 
		- Utilisés par le système pour sélection l'activité qui peut satisfaire un Intent
		- Les éléments de Intent-filter
			- action : identifiant unique sous forme de chaîne de caractères
				- Les actions principales peuvent être:
				- ACTION\_MAIN: lancement de l'activité en tant que principale, sans entrées ni sorties
				- ACTION\_EDIT: modifie une valeur
				- ACTION\_VIEW: affiche une valeur

# **Filtrer les actions**

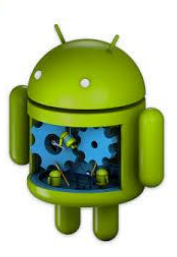

- Les applications Android peuvent spécifier la liste des actions prises en charge : qu'une application peut exécuter
	- Ce sont les Intent-filter  $\rightarrow$  balise  $\le$ intent-filter>
		- Action
		- category
			- Chaine de caractères contenant des informations supplémentaires concernant le composant

# **Filtrer les actions**

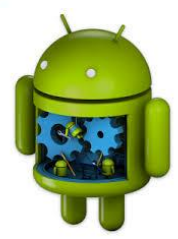

- Les applications Android peuvent spécifier la liste des actions prises en charge : qu'une application peut exécuter
	- Ce sont les Intent-filter  $\rightarrow$  balise  $\le$ intent-filter>
		- category

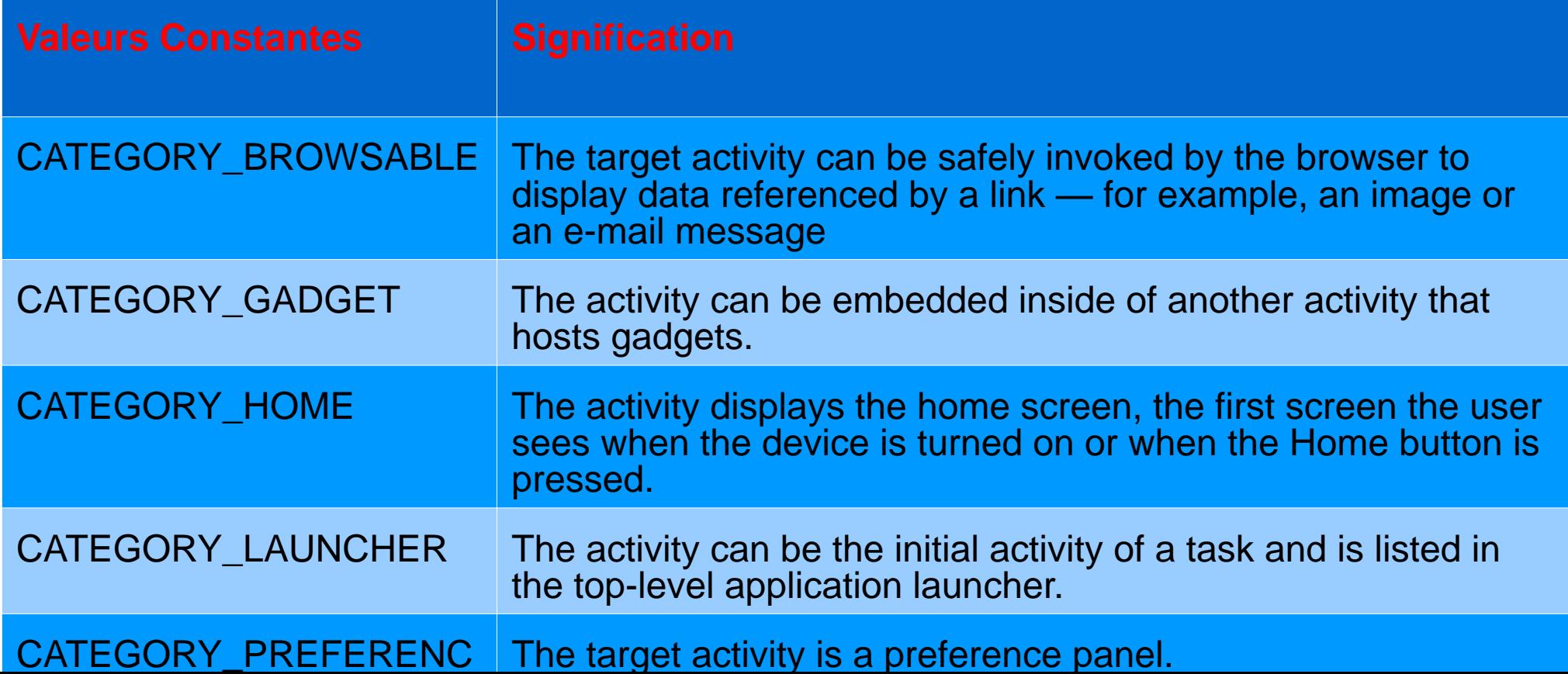
### **Filtrer les actions**

**Exemple**

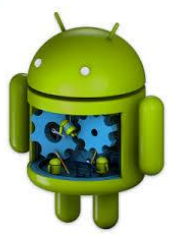

```
<activity ...
<intent-filter>
<action android:name="android.intent.action.VIEW" />
    <category
        android:name="android.intent.category.DEFAULT" />
    <category
        android:name="android.intent.category.BROWSABLE" />
    <data
        android:scheme="demo" />
</intent-filter>
```
</activity>

### **Réagir à la réception d'un Intent**

### **Exemple**

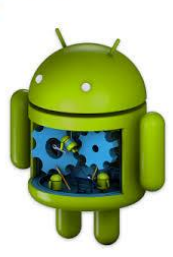

#### @Override

public void onCreate(Bundle saveInstanceState) { …

String data = getIntent().getDataString();  $if(data != null)$ // traiter l'intent : réagir ...

# Permissions

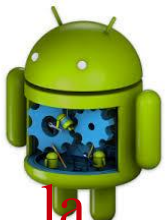

- Certaines opérations sont réalisables à condition d'en obtenir permission
	- Opérations pouvant entraîner un surcoût (connexion, échange de données, envoi de SMS, etc.)
	- Utilisation de données personnelles (accès aux contacts, au compte Google, exploitation des informations linguistiques entre autres)
	- Accès au matériel du téléphone (accès à l'appareil photo, écriture sur la carte mémoire...)
- Pour utiliser les fonctionnalités liées à de telles permissions, il est nécessaire de déclarer leur utilisation dans le fichier de configuration
- À l'installation d'une application, l'utilisateur disposera d'un récapitulatif de toutes les permissions demandées pour que l'application fonctionne
	- Il pourra alors choisir de continuer ou d'interrompre l'installation en connaissance de cause. **<sup>77</sup>**

# Permissions

- Pour autoriser une application à accéder à certaines ressources il faut lui en donner l'autorisation par une balise <uses-permission>
	- Exemple
		- **Accès aux données personnelles**

<uses-permission android:name="android.permission.READ\_CONTACTS" /> <uses-permission android:name="android.permission.WRITE\_CONTACTS" /> <uses-permission android:name="android.permission.READ\_CALENDAR" /> <uses-permission android:name="android.permission.WRITE\_CALENDAR" /> <uses-permission android:name="android.permission.READ\_HISTORY\_BOOKMARKS" /> <uses-permission android:name="android.permission.WRITE\_HISTORY\_BOOKMARKS" />